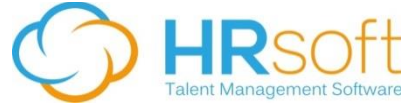

2200 Lucien Way Maitland, FL 32751 407-475-5500 [www.HRsoft.com](http://www.hrsoft.com/)

1

Jun 04, 2015

#### Re: HRsoft Software Release Notes – Software Version 9.0 - June 2015

Dear Colleague,

We are pleased to inform you that the latest version – v9.0 - of the HRsoft Talent Center Software is now available. The new release has been published, and is ready to be reviewed in your User Acceptance Testing (UAT) site. Once reviewed, the new release will be promoted to your Production sites.

The following pages are Release Notes containing a description of the enhancements contained in v9.0 and organized by specific product.

At HRsoft it is our goal to constantly improve the software you use based on client feedback and suggestions. With routine quarterly releases we continue to bring valuable enhancements to clients.

Kindly share this information with others in your organization. And please do not hesitate to call us with your questions or suggestions.

As always, we deeply value the relationship with you and appreciate your loyalty and support.

Sincerely,

#### Ezra Schneier

Ezra Schneier, Client Success Manager

[Ezra.Schneier@HRsoft.com](mailto:Ezra.Schneier@HRsoft.com)

Tel: 407-475-5500 Ext 709

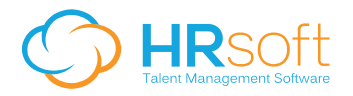

# **CONTENTS**

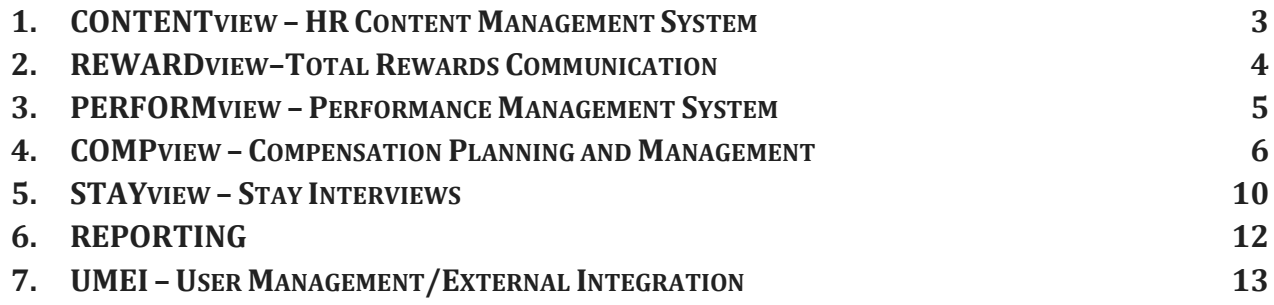

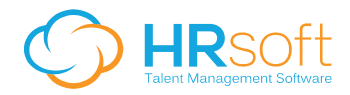

## <span id="page-2-0"></span>**1. CONTENTview – HR Content Management System**

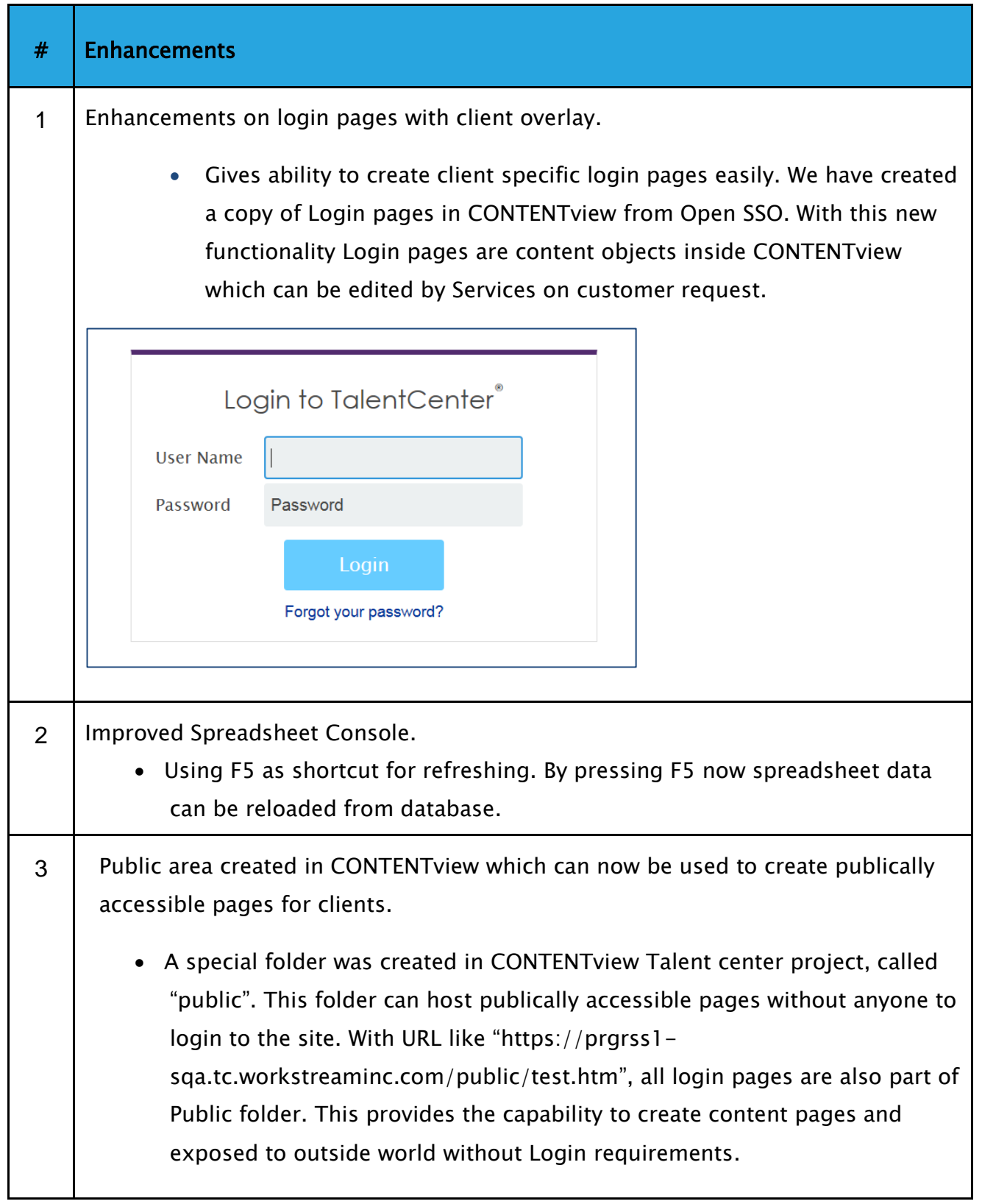

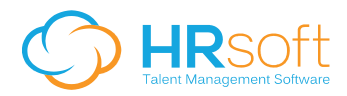

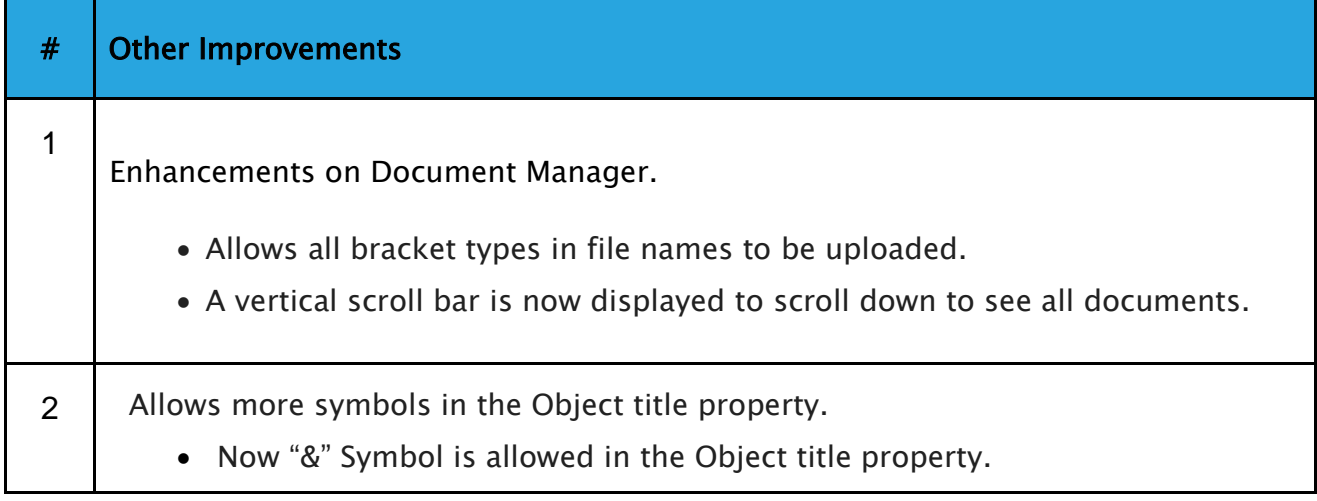

#### <span id="page-3-0"></span>**2. REWARDview–Total Rewards Communication**

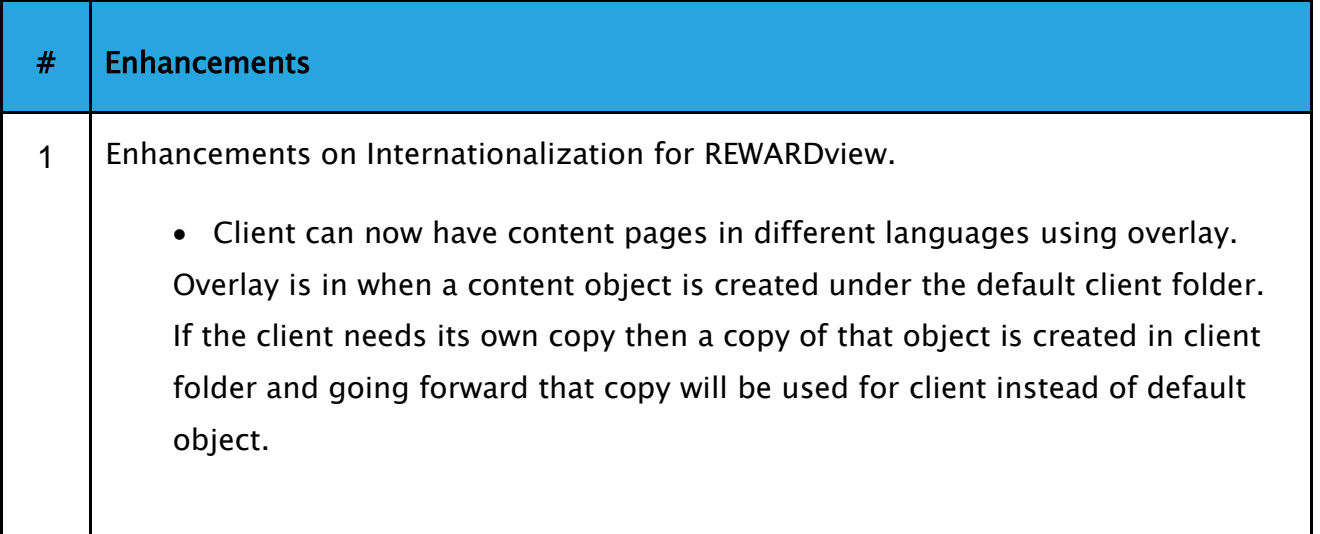

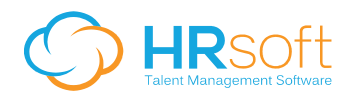

## <span id="page-4-0"></span>**3. PERFORMview – Performance Management System**

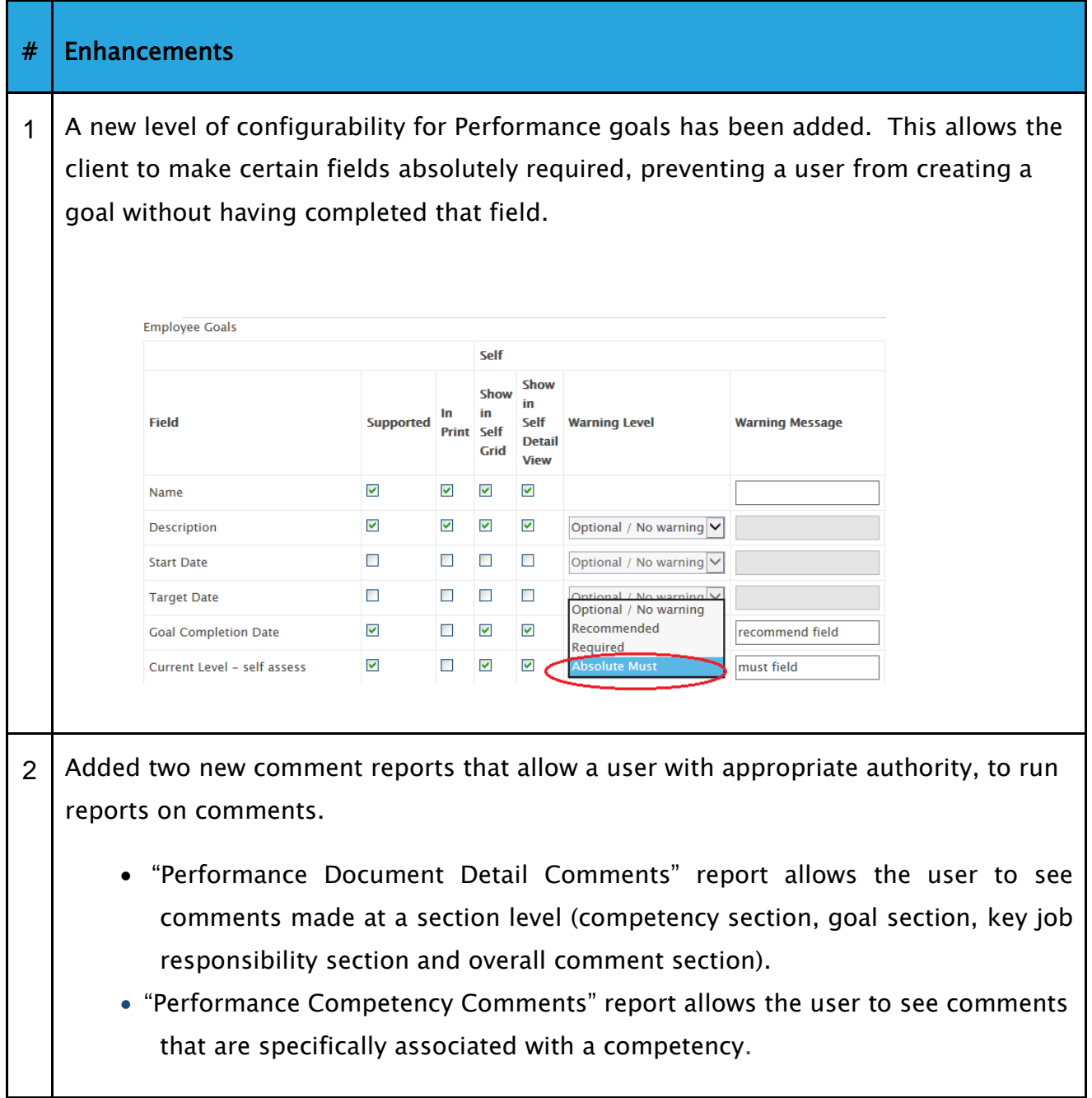

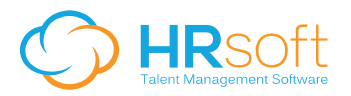

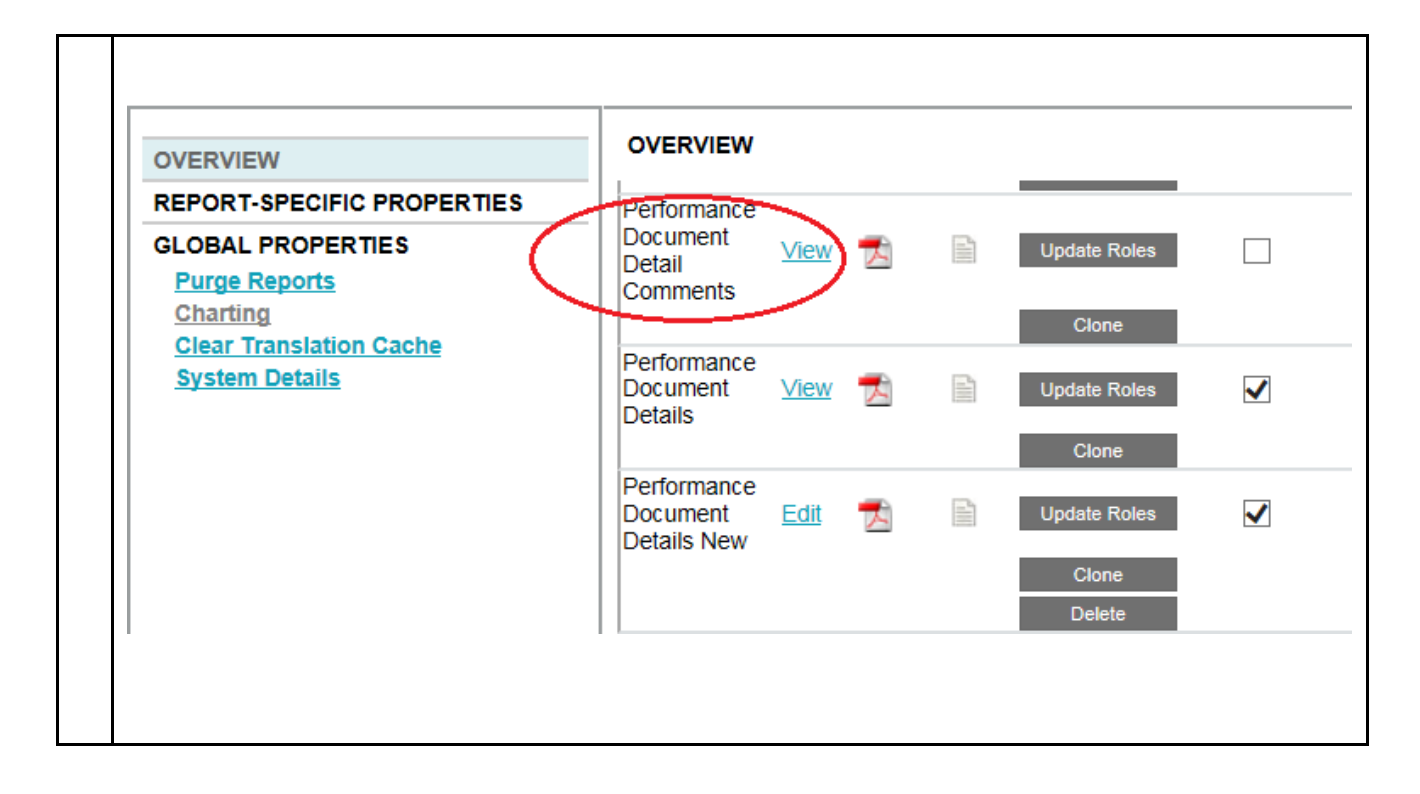

#### <span id="page-5-0"></span>**4. COMPview – Compensation Planning and Management**

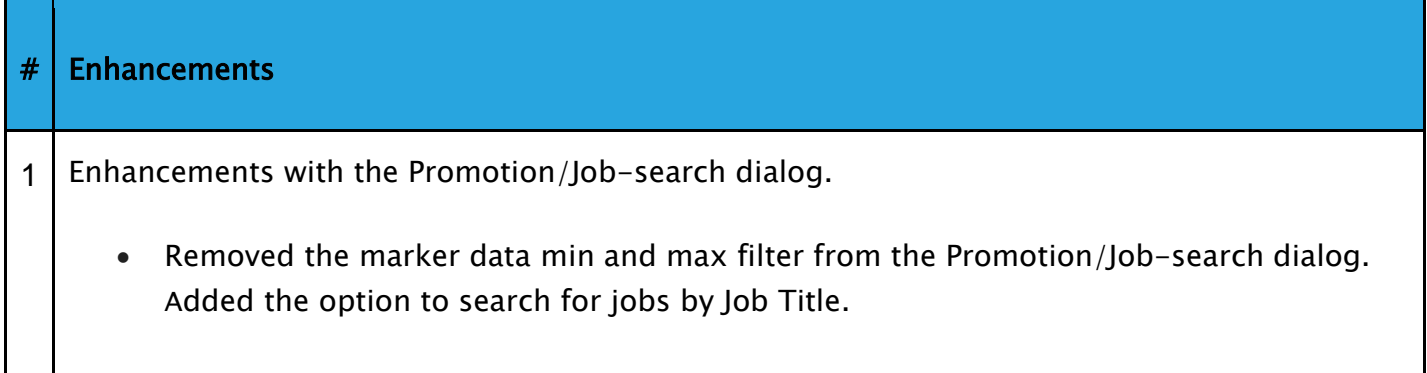

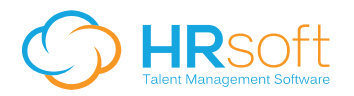

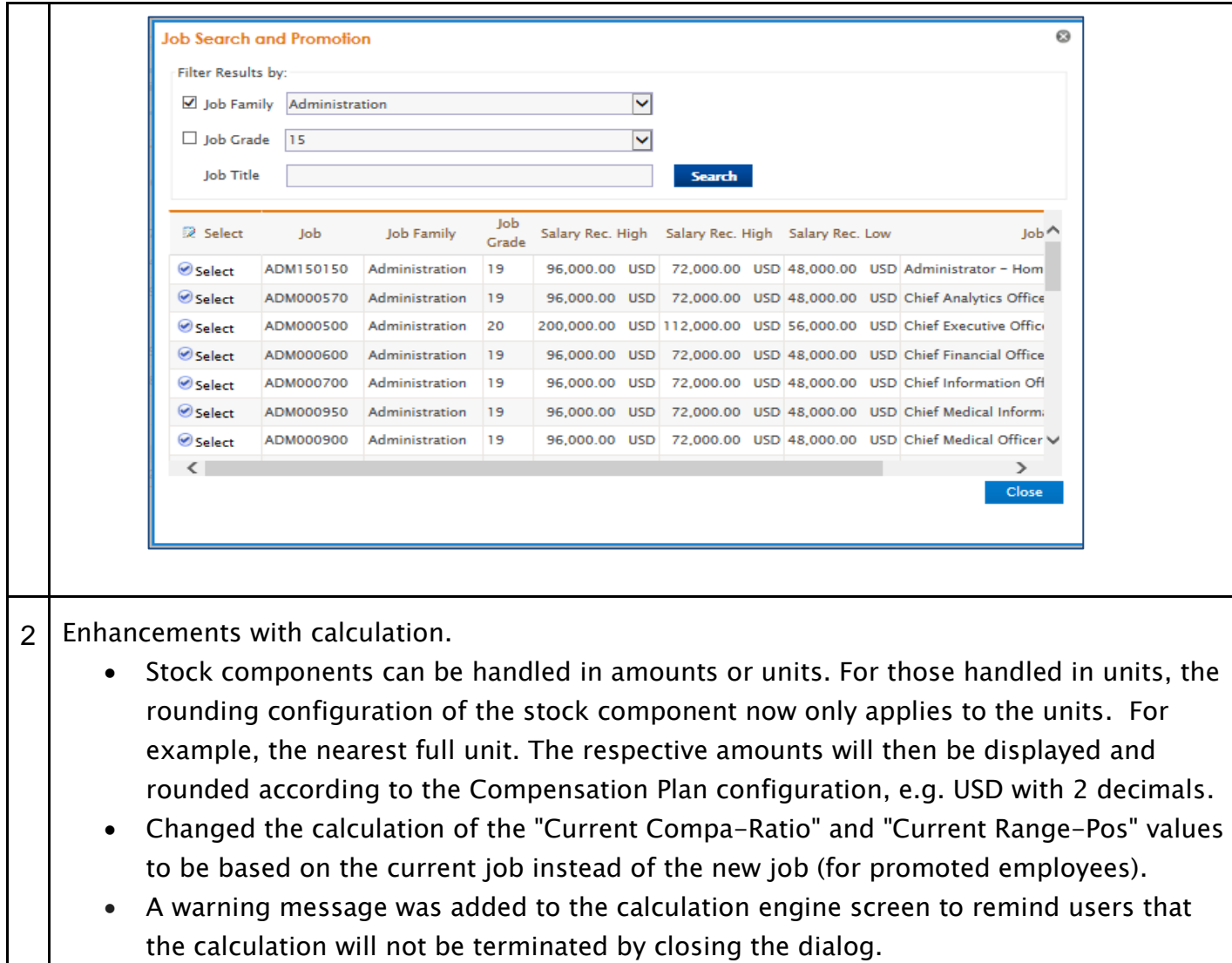

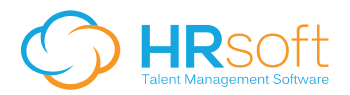

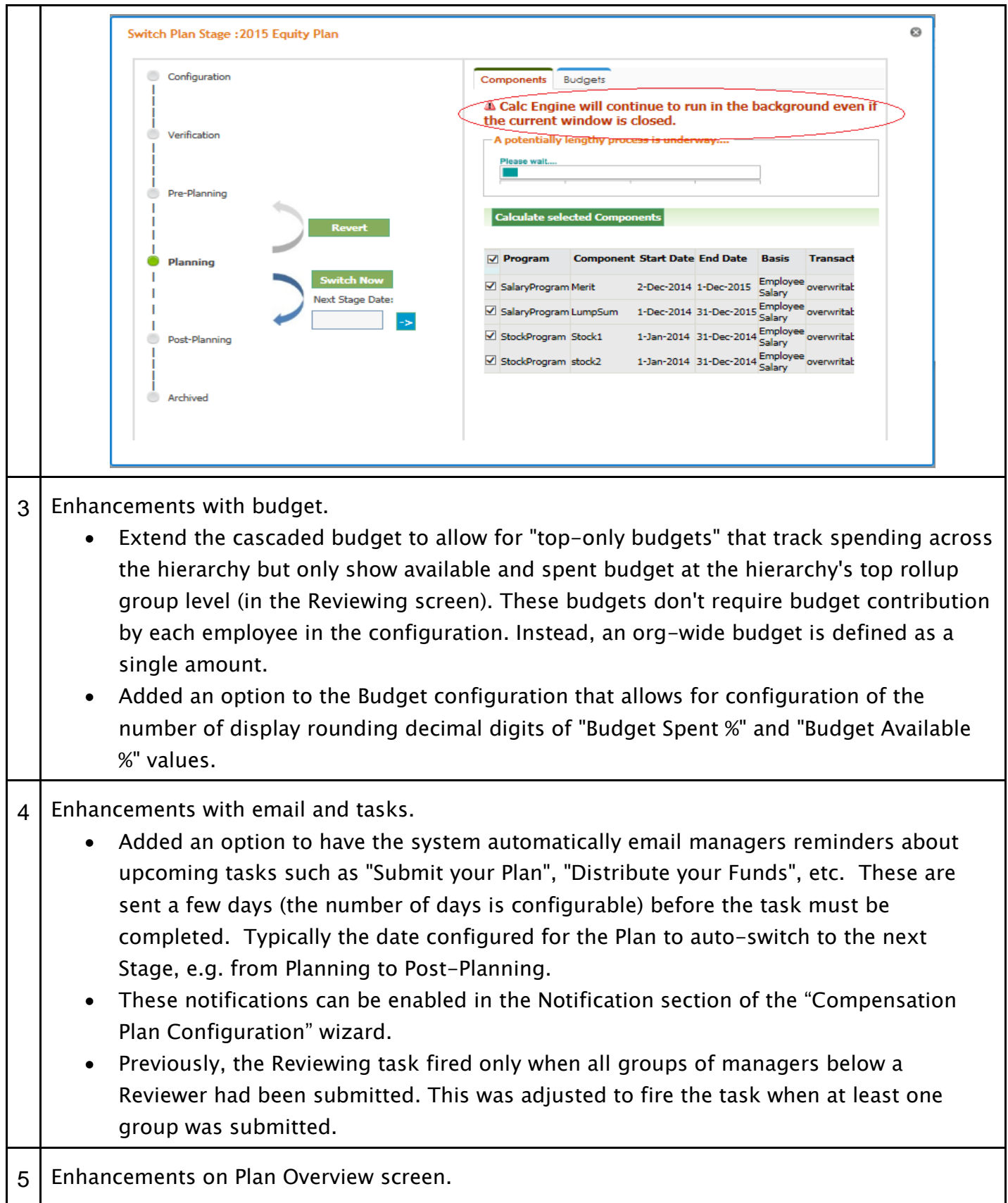

 $\blacksquare$ 

![](_page_8_Picture_1.jpeg)

• In the list of available groups on the Plan Overview screen, list (and sort) the groups by the managers display name, not by group name.

![](_page_8_Picture_44.jpeg)

![](_page_9_Picture_1.jpeg)

![](_page_9_Picture_94.jpeg)

## <span id="page-9-0"></span>**5. STAYview – Stay Interviews**

![](_page_9_Picture_95.jpeg)

![](_page_10_Picture_1.jpeg)

![](_page_10_Picture_97.jpeg)

![](_page_11_Picture_1.jpeg)

2 Our Professional Serve team now has the capability to make custom Login page changes based on client requests

#### <span id="page-11-0"></span>**6. REPORTING**

![](_page_11_Picture_64.jpeg)

![](_page_12_Picture_1.jpeg)

![](_page_12_Picture_47.jpeg)

## <span id="page-12-0"></span>**7. UMEI – User Management/External Integration**

![](_page_12_Picture_48.jpeg)

![](_page_13_Picture_1.jpeg)

![](_page_13_Picture_93.jpeg)